[iMC](https://zhiliao.h3c.com/questions/catesDis/685) **[张轩玮](https://zhiliao.h3c.com/User/other/25868)** 2019-11-17 发表

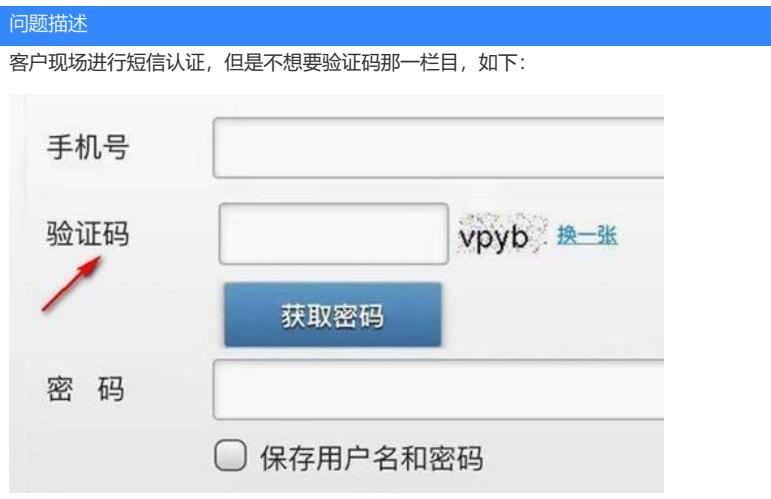

## 解决方法

管客户的短信认证是访客还是平台用户进行认证,都是要通过访客策略来修改。 将短信开户与认证页面的校验方式改为不验证就行。

## 访客参数配置

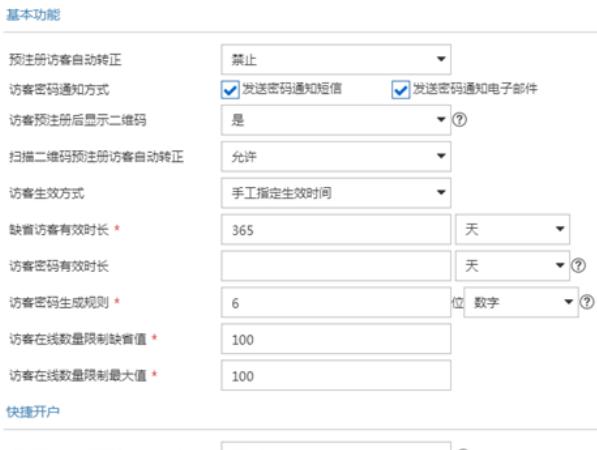

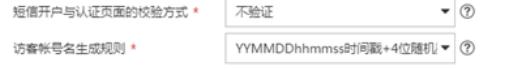

改完之后测试的效果如下:

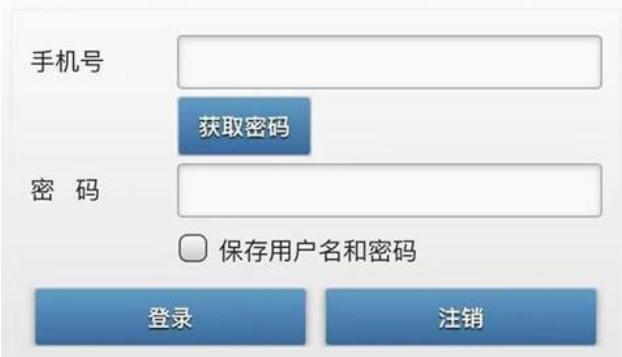

注意点:

1.此案例为客户使用平台用户进行短信认证,让客户配置缺省访客策略,测试成功 2.若局点短信认证为访客用户的认证方式,注意访客策略是否为默认的,如果不是默认的访客策略,注

意下用户分组的选择即可。